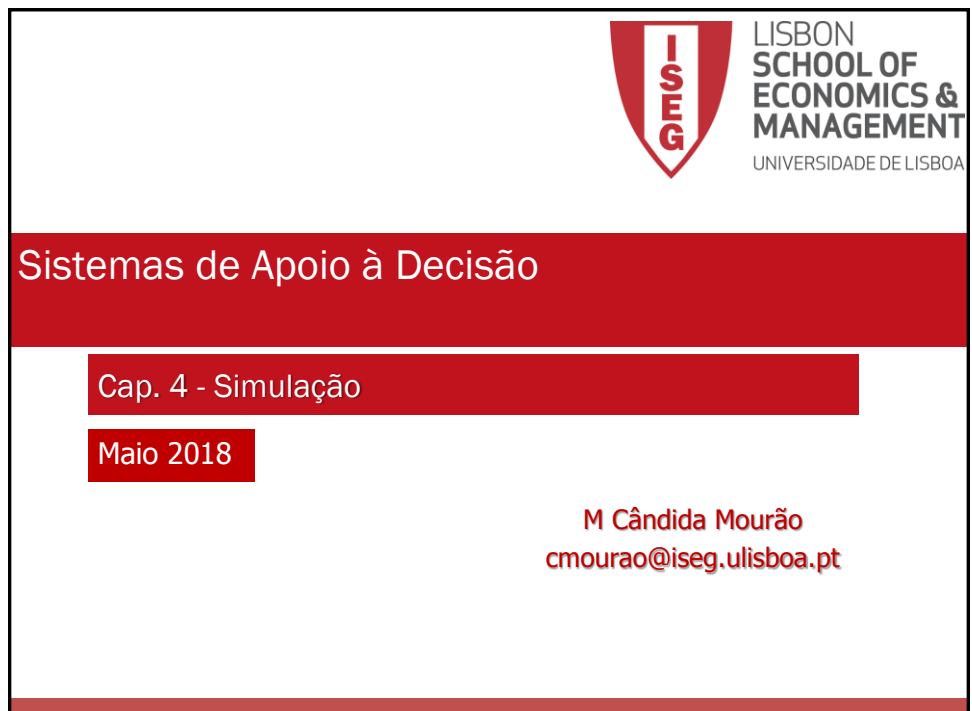

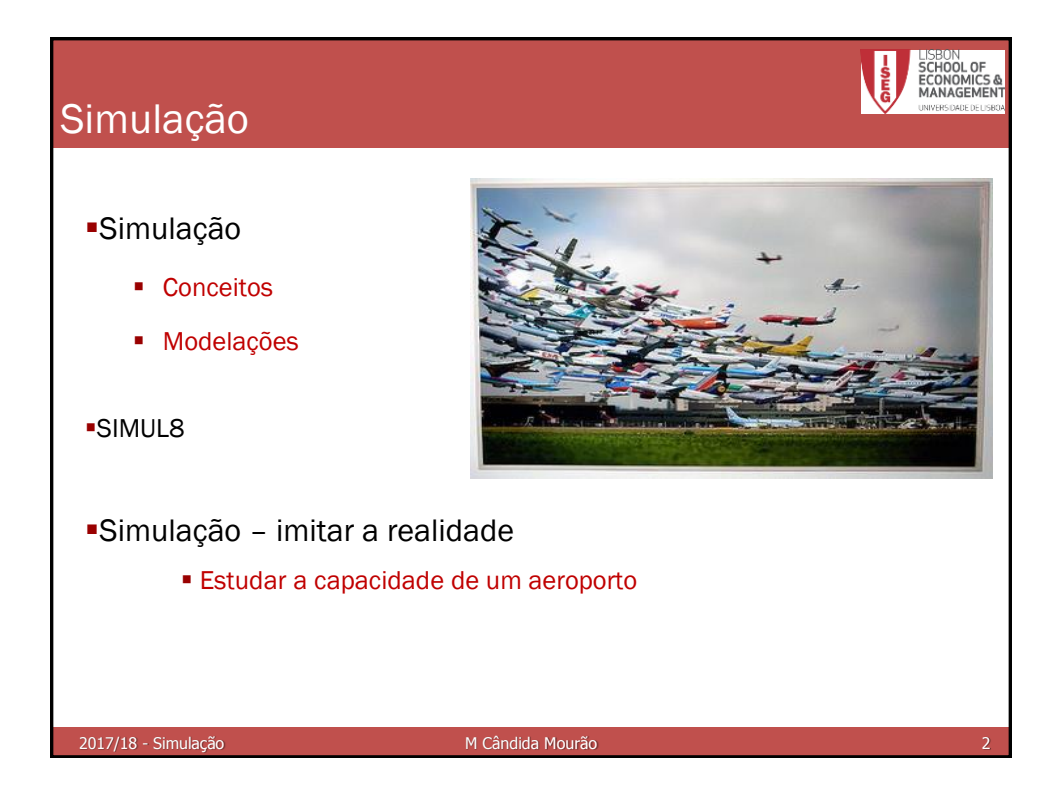

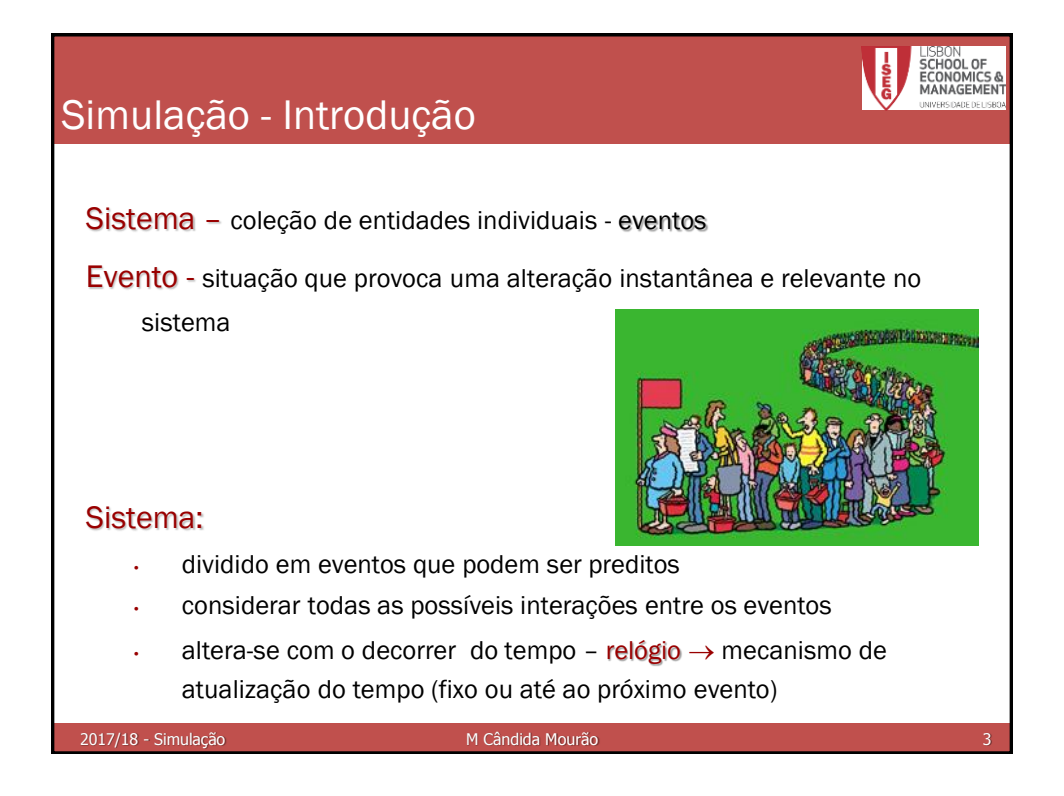

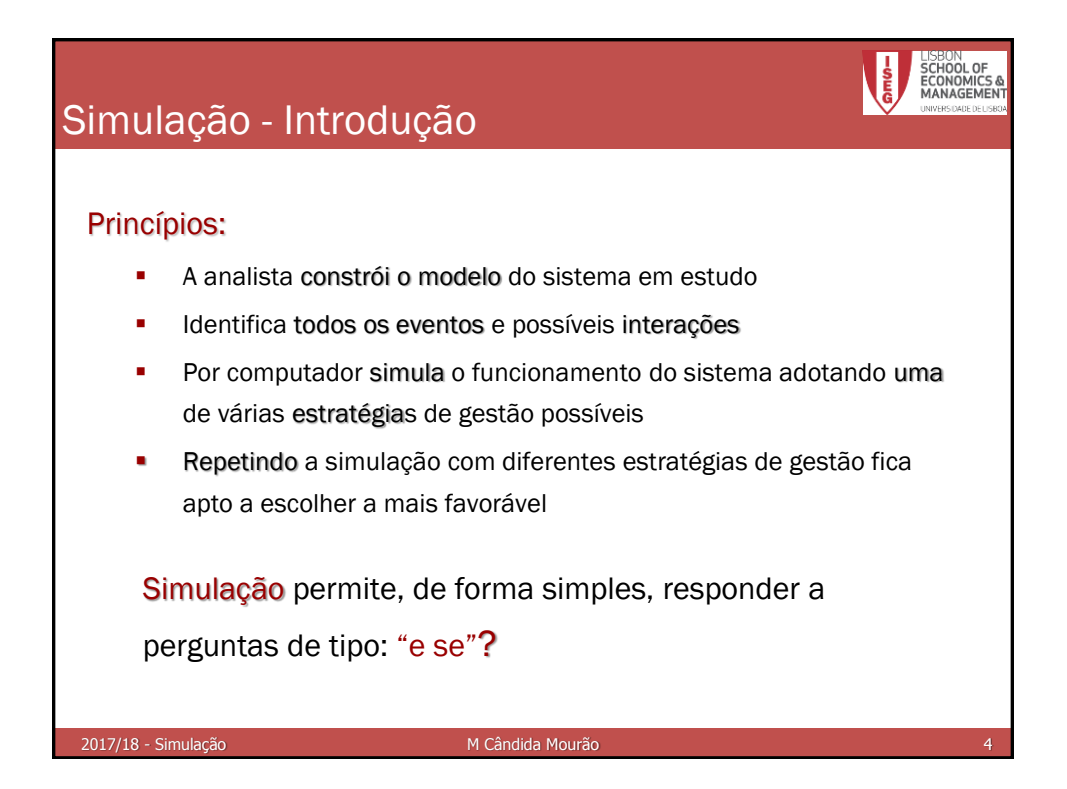

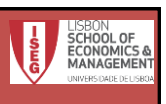

# Simulação - Exemplo

Considere-se um balcão de um banco com um caixa a atender. Chega uma pessoa de 10 em 10 minutos. Acabou de chegar uma pessoa e o servidor estava vazio. Os tempos de atendimento são os representados na tabela seguinte:

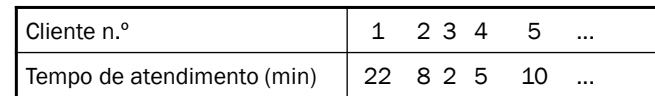

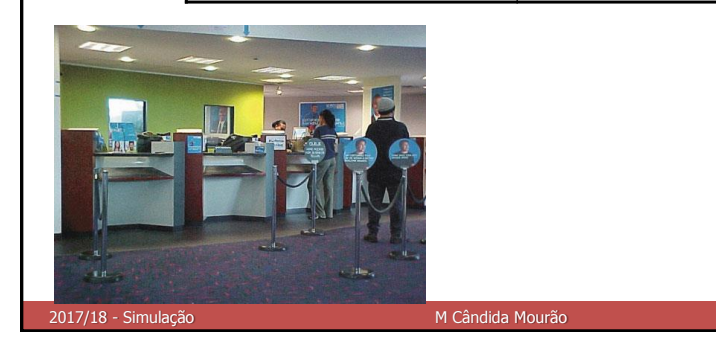

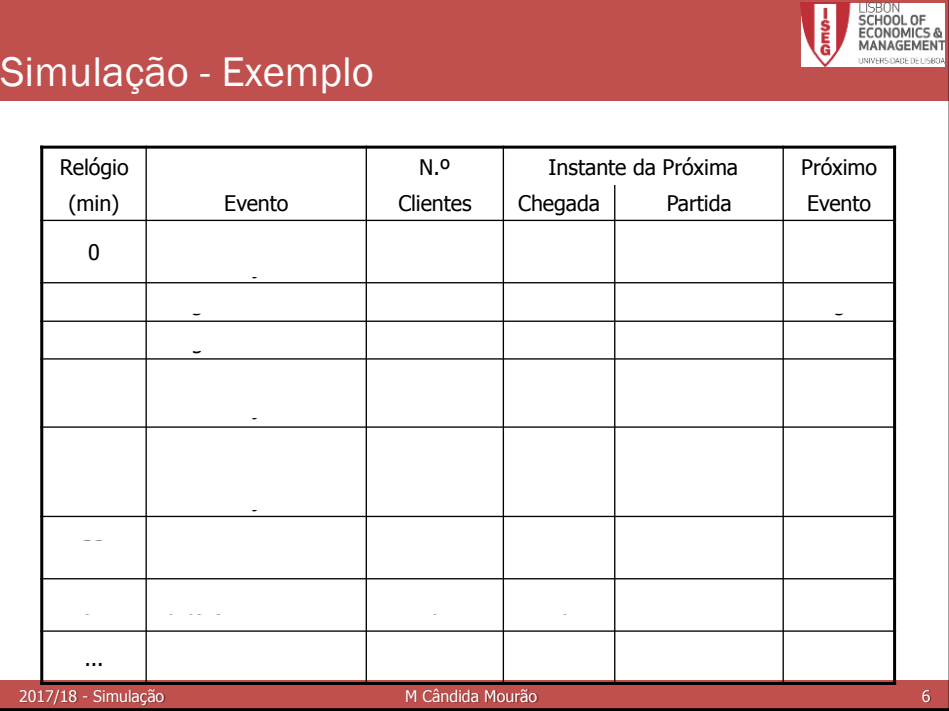

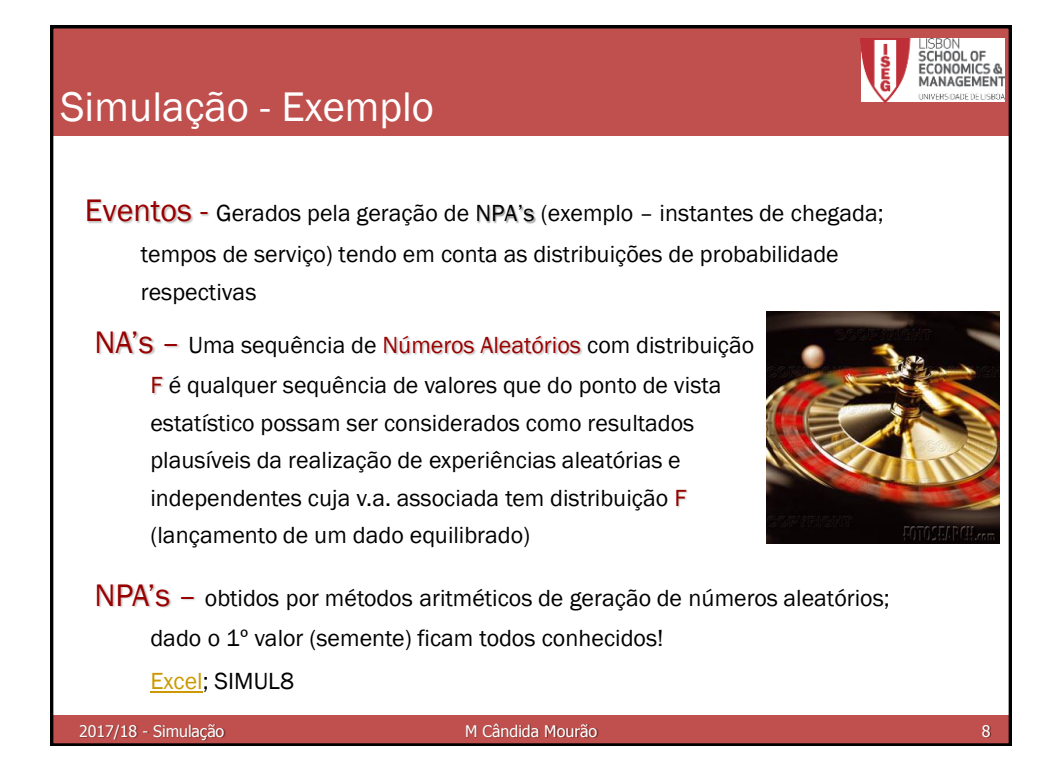

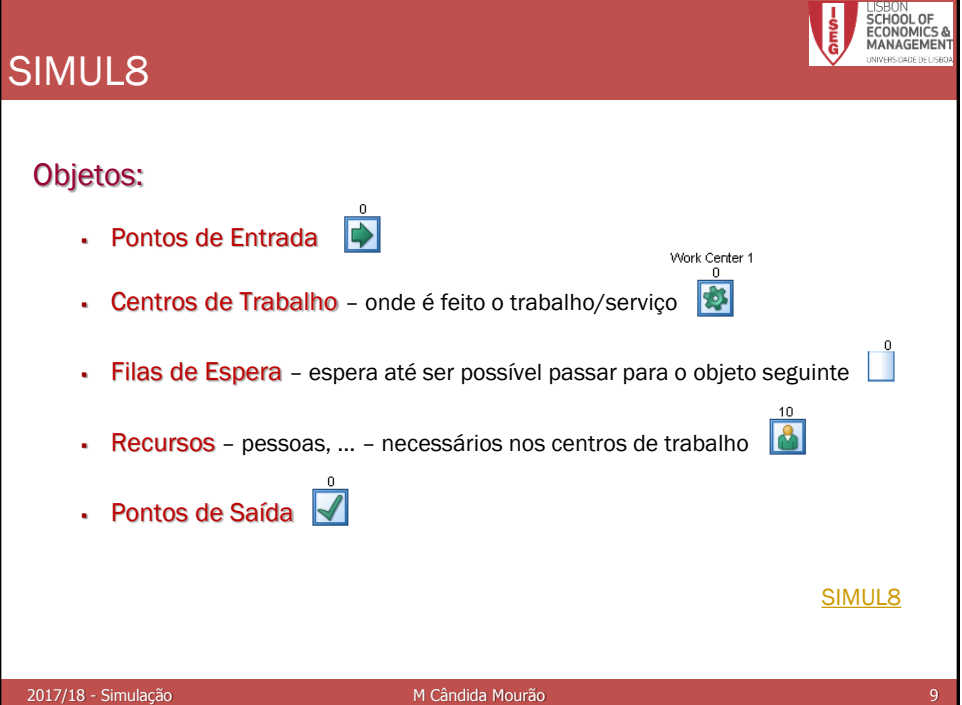

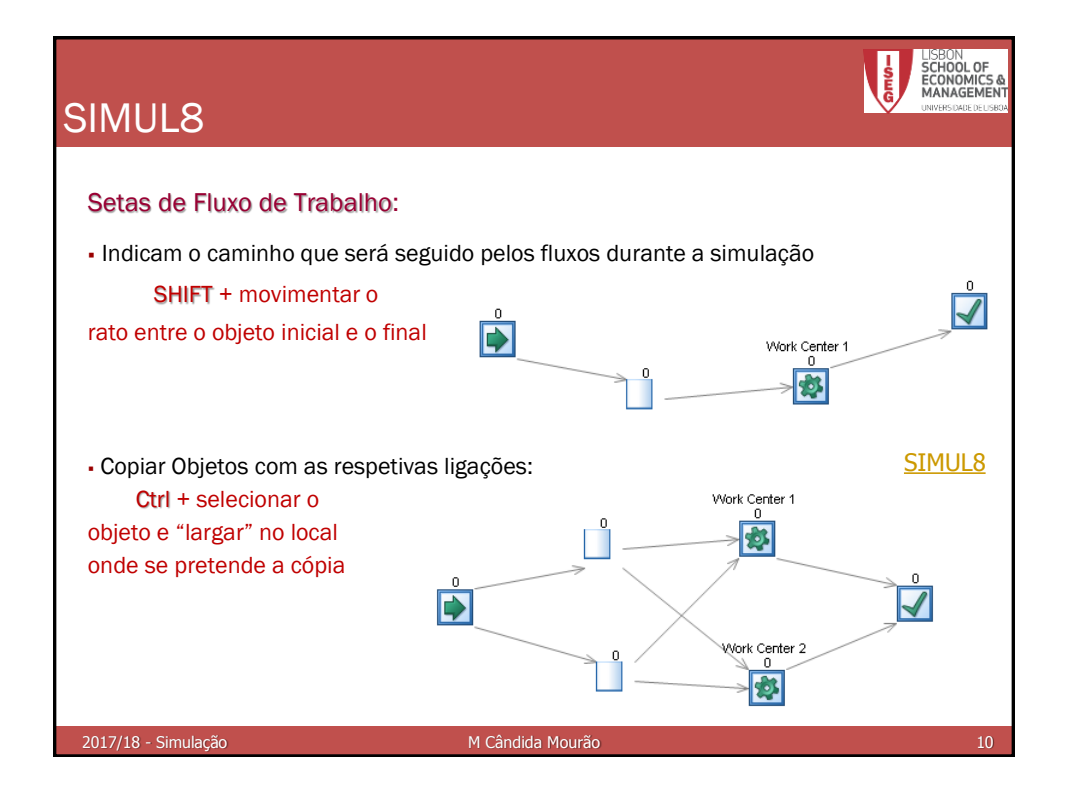

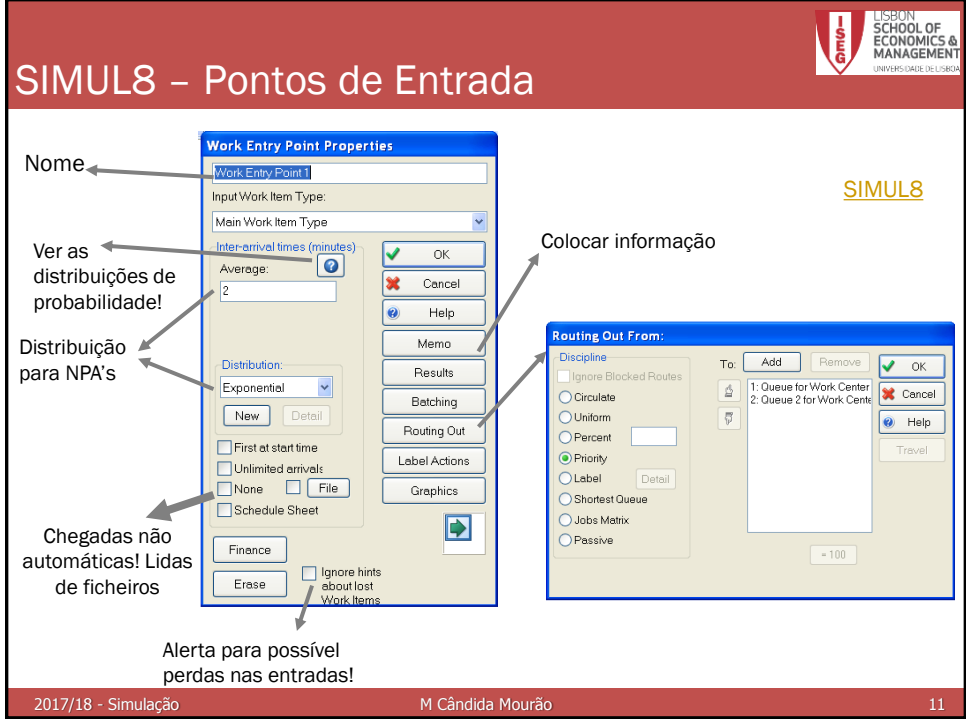

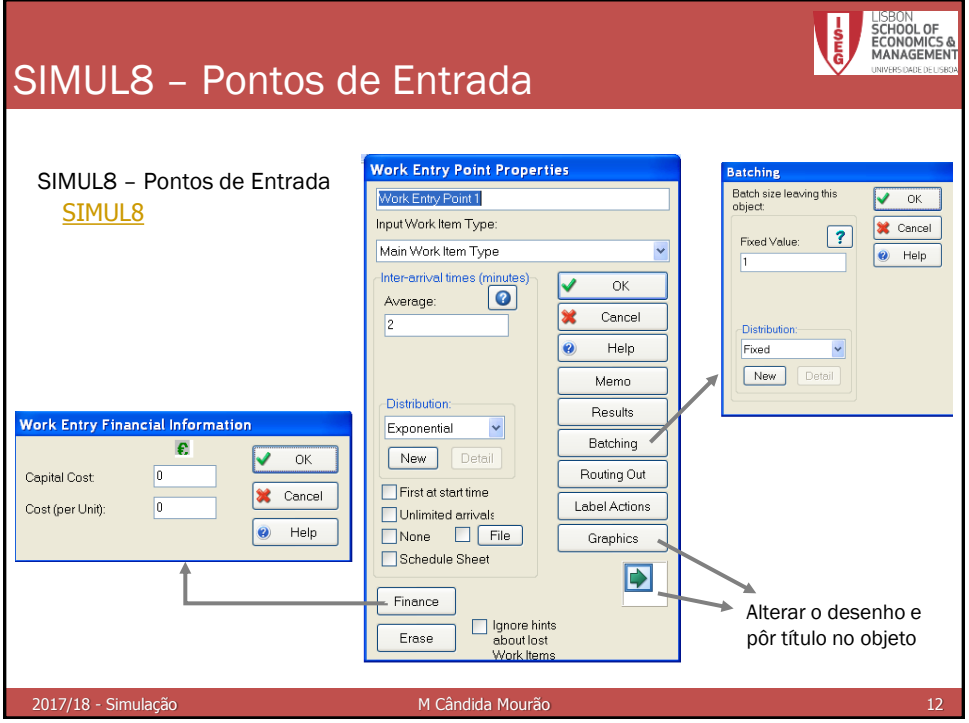

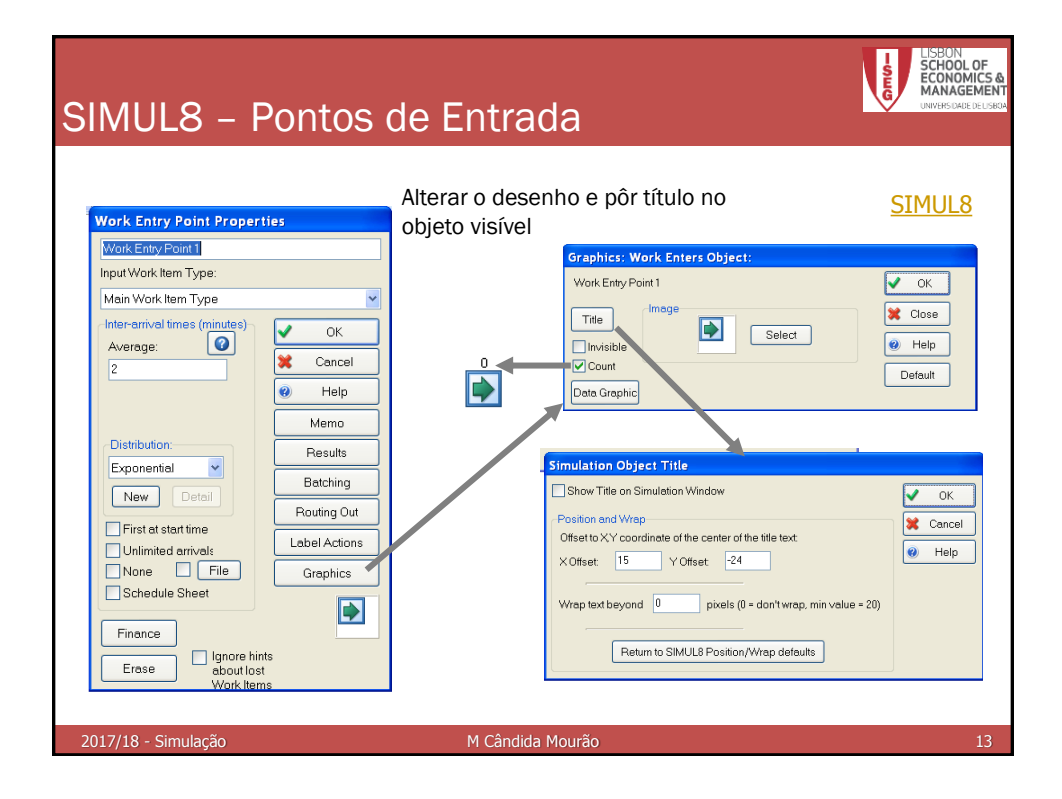

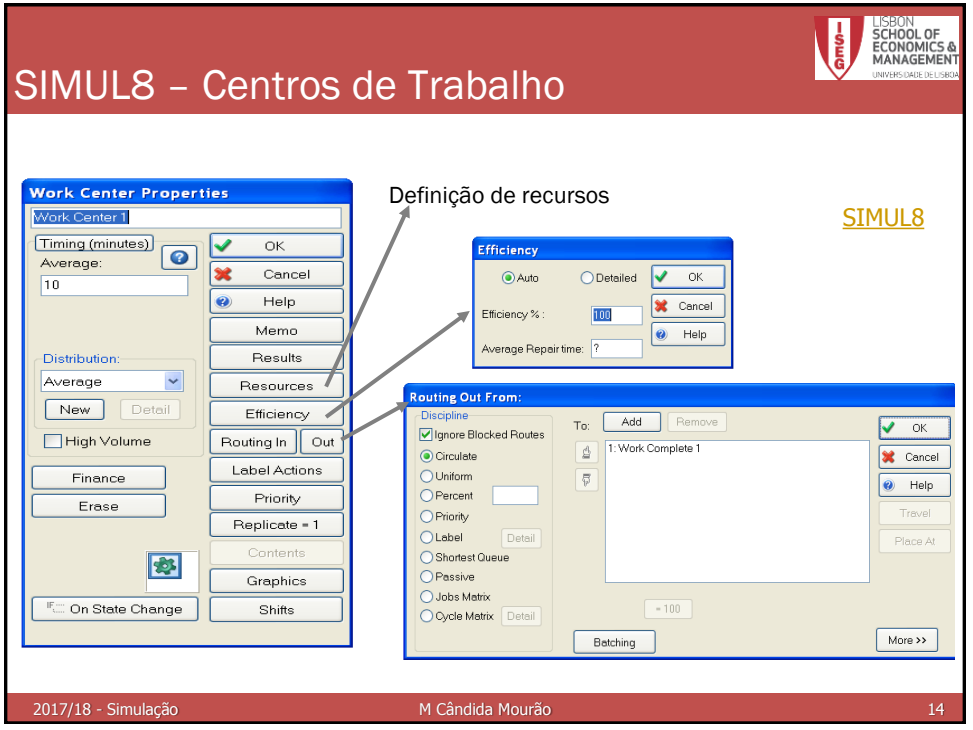

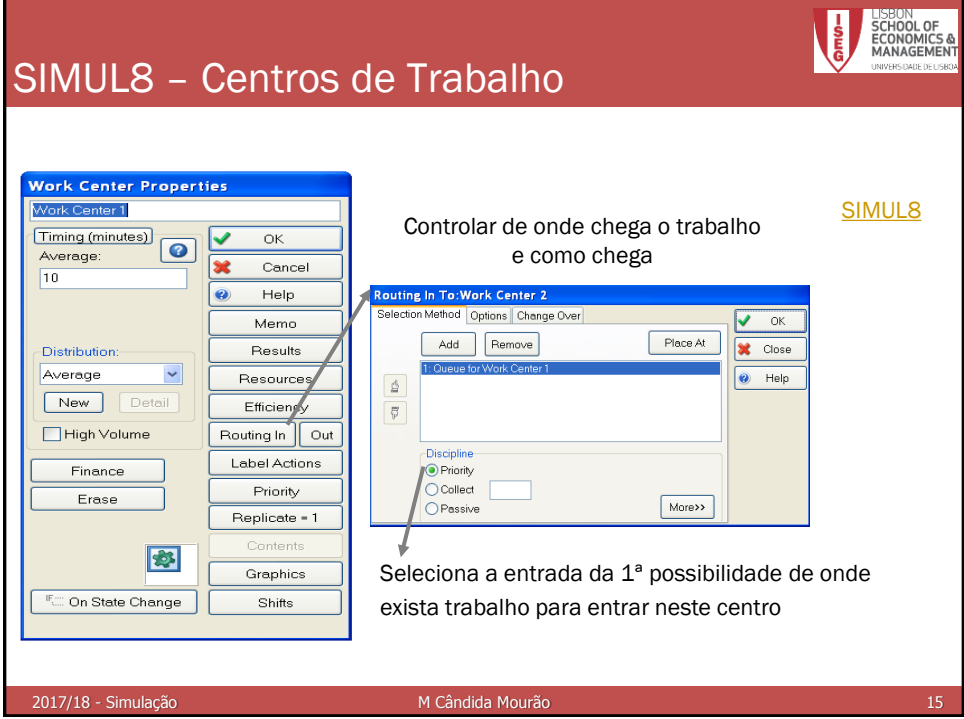

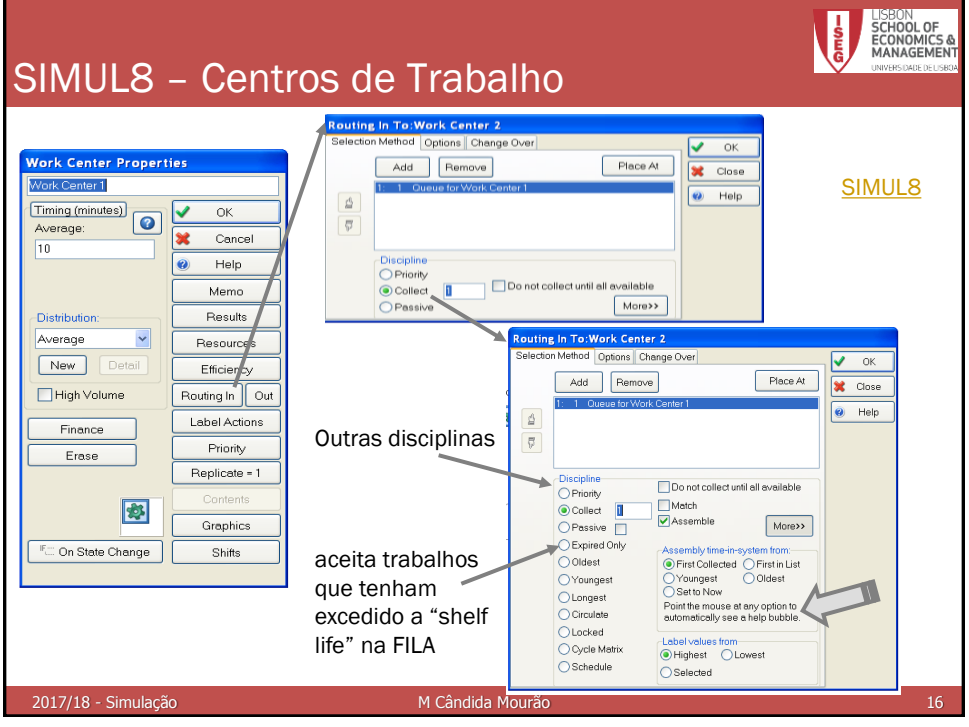

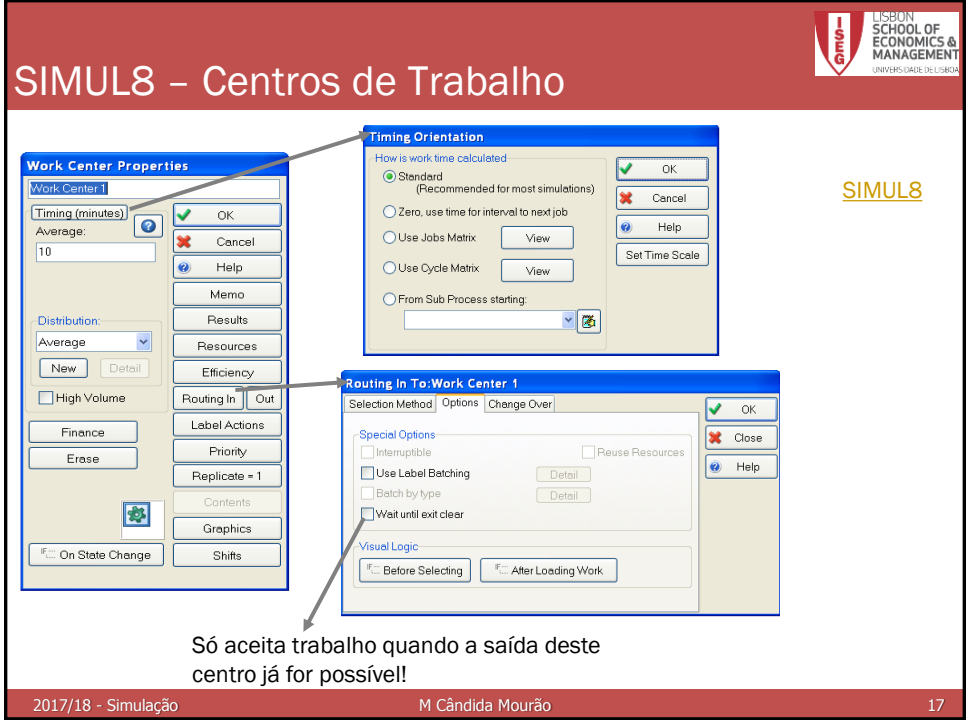

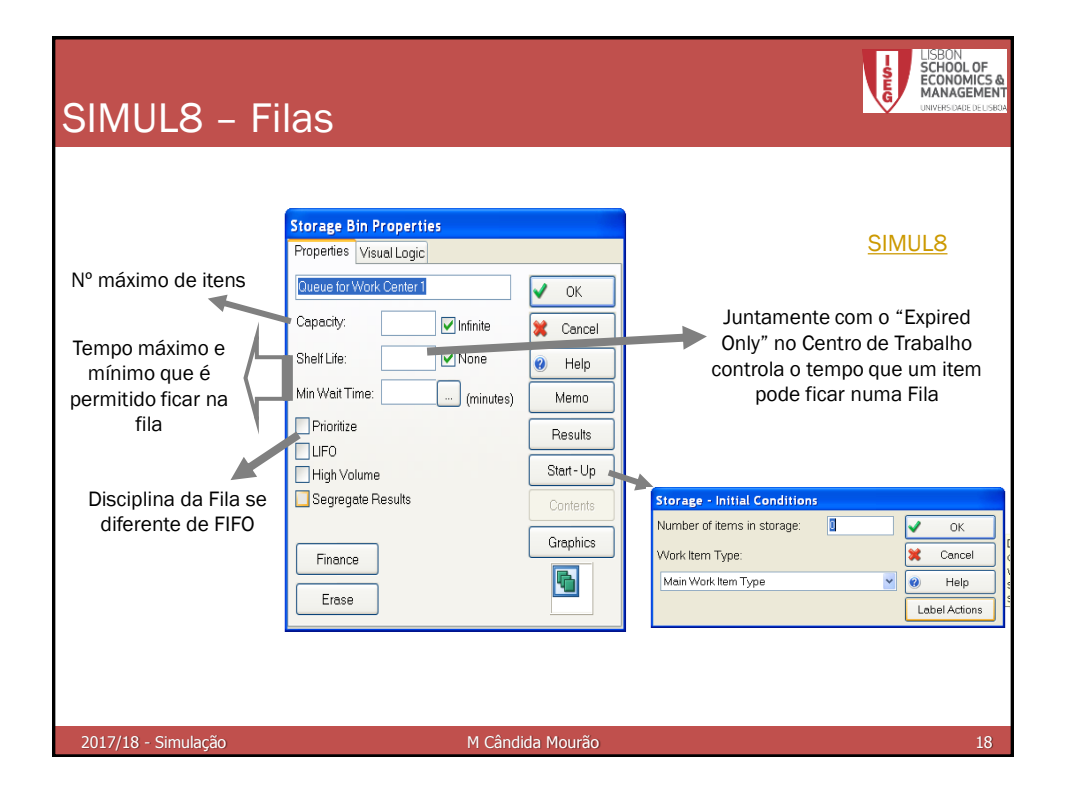

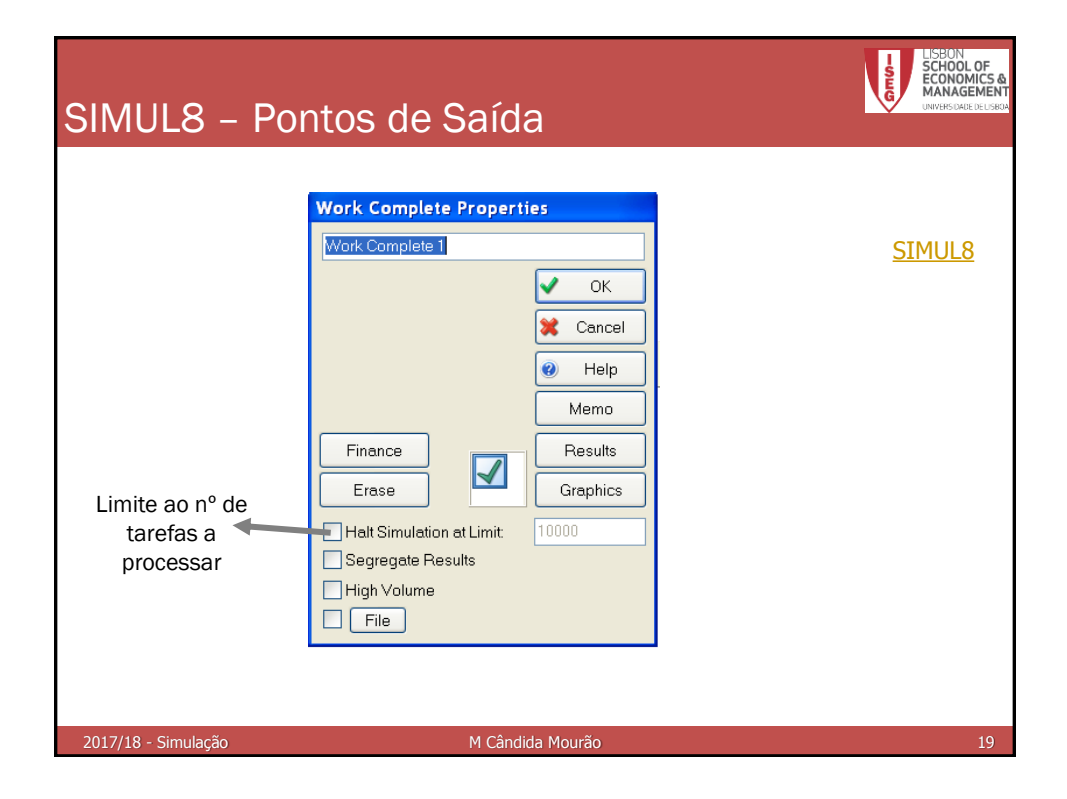

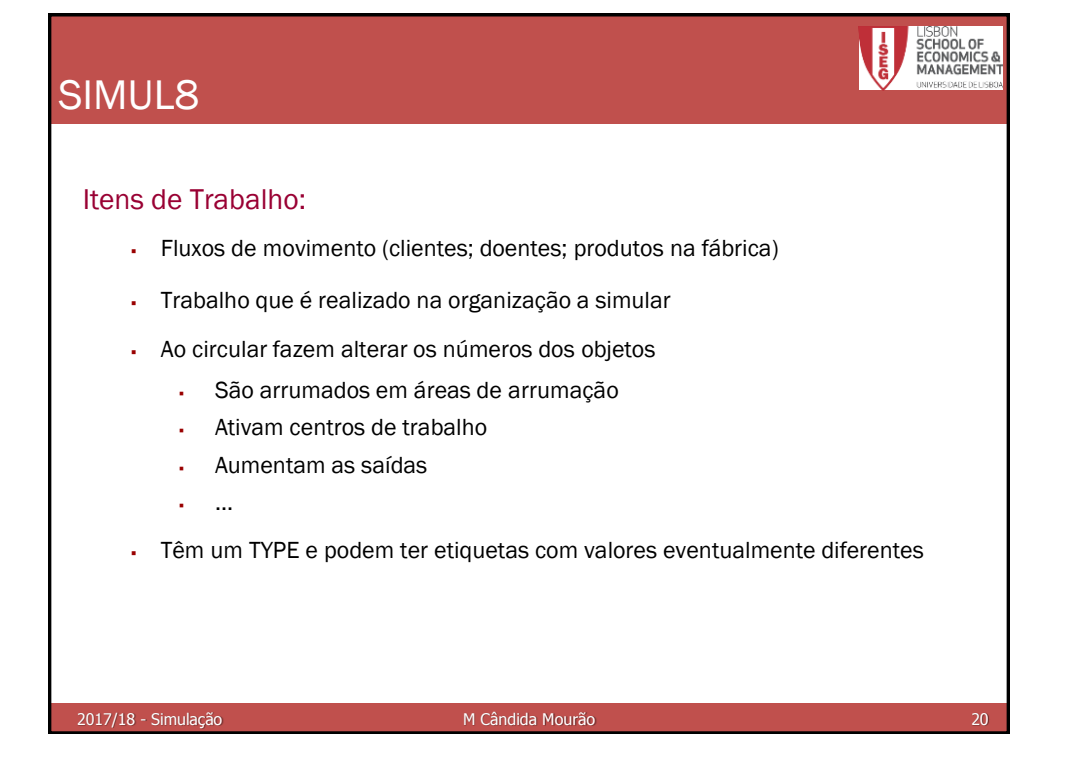

## Simulação – Exemplo 1

Num posto clínico existe um único oftalmologista para atender os doentes. A chegada destes ao posto segue uma distribuição Poisson de média 3 por hora. O oftalmologista consegue ver, em média, 5 doentes por hora, podendo o tempo que cada doente leva a ser atendido ser aproximado por uma v.a. Exponencial. Utilizando o [SIMUL8,](ex_1.S8) simule o funcionamento do sistema até terem sido vistos 20 doentes, de forma a saber:

- a) o tempo médio de espera dos doentes;
- b) o tempo durante o qual o médico não terá doentes para ver.

Suponha que parte de um instante inicial no qual não há doentes no posto.

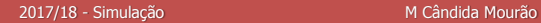

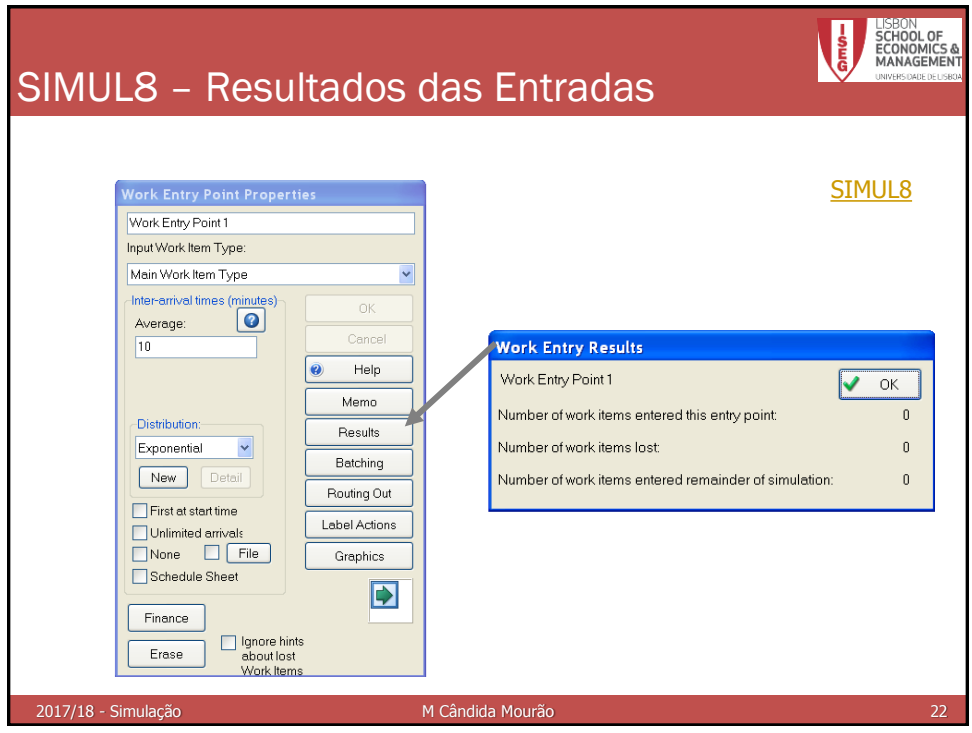

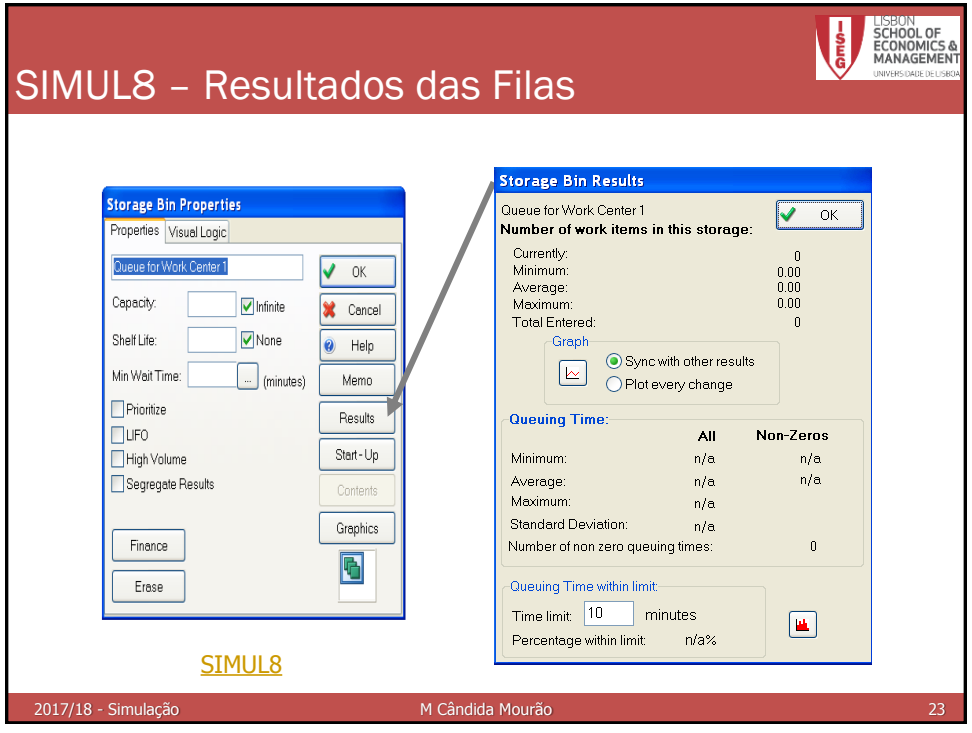

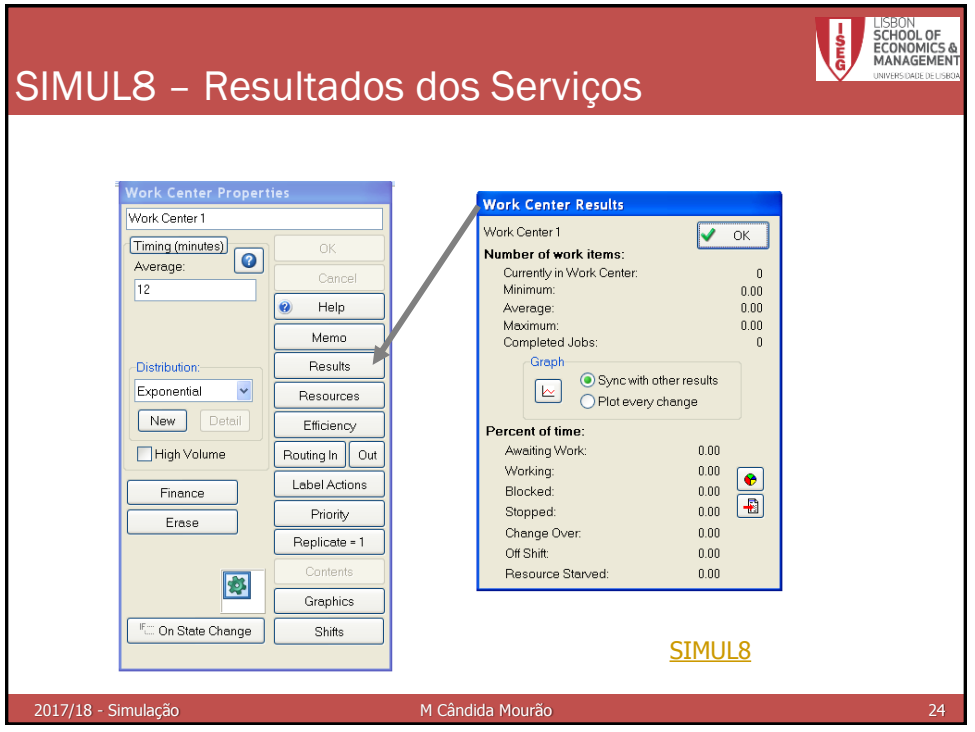

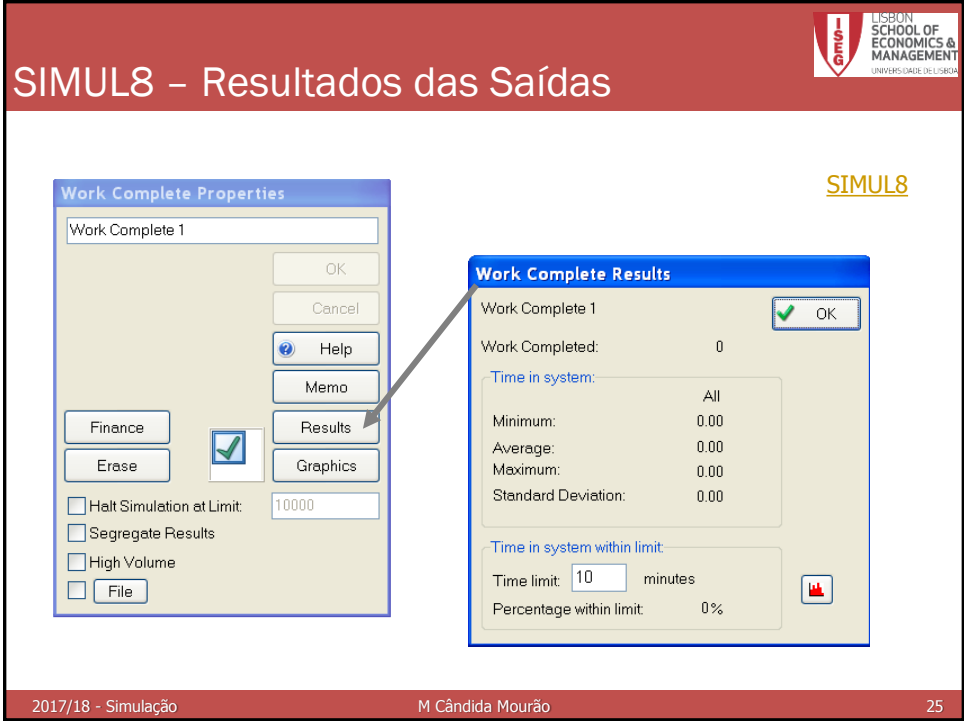

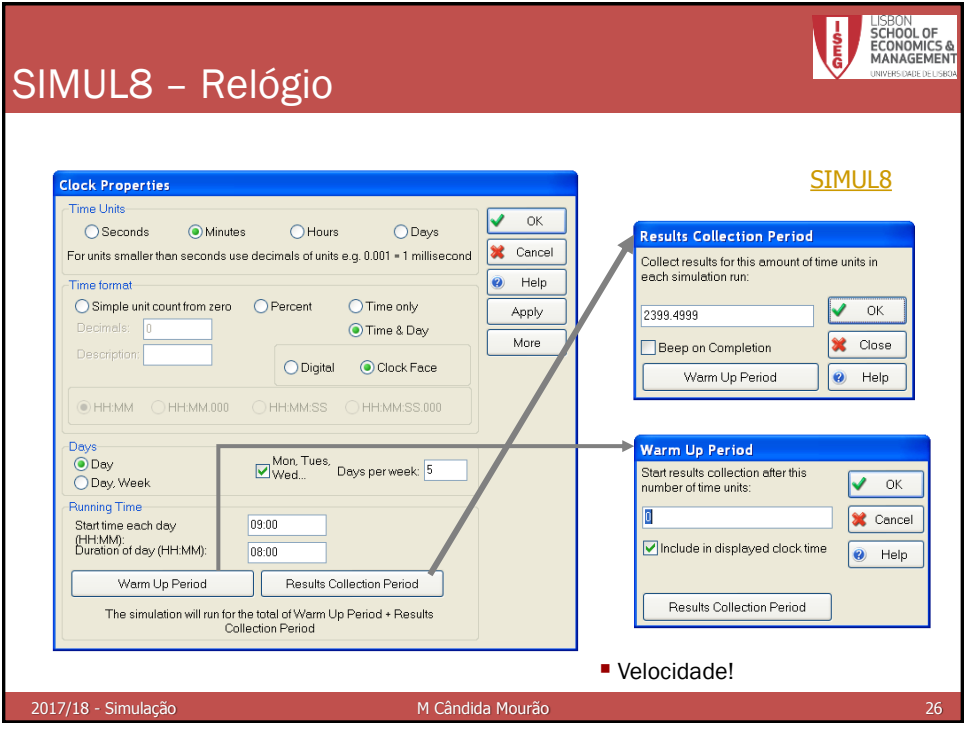

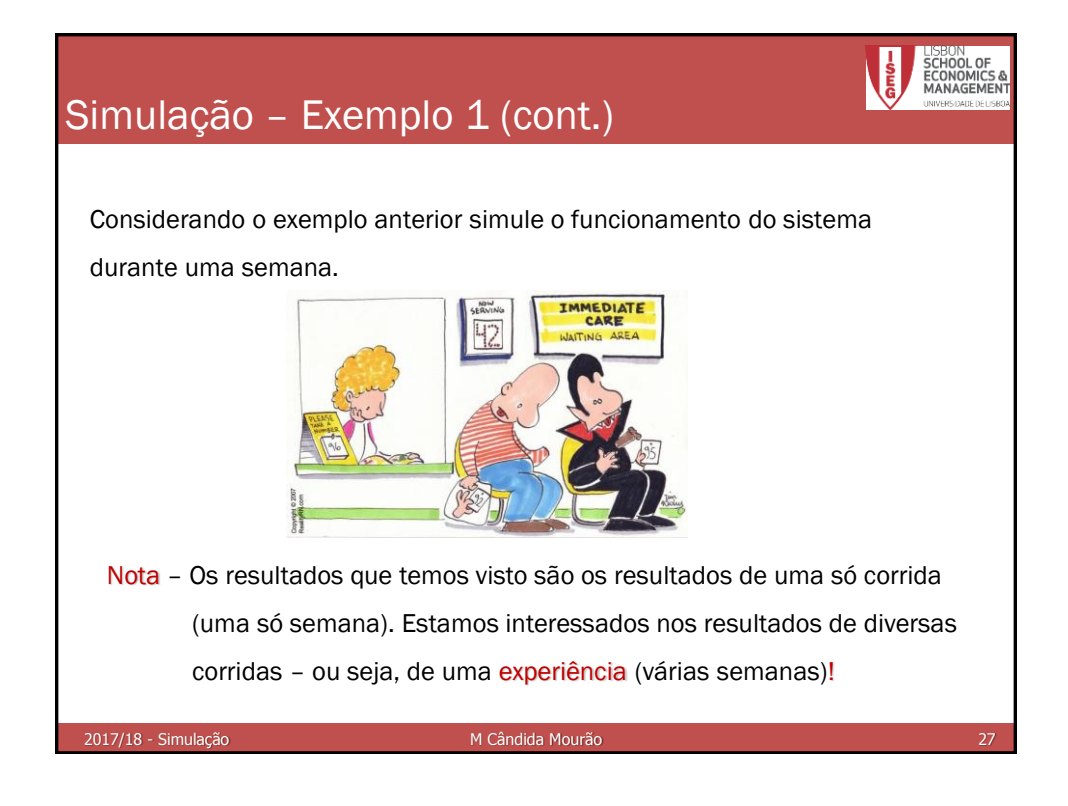

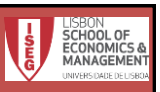

#### Simulação – Exemplo 2

Num centro de saúde existem dois médicos de clínica geral para atender os doentes. A chegada destes ao posto segue uma distribuição Poisson de média 10 por hora. Um dos médicos consegue ver, em média, 5 doentes por hora, enquanto o outro apenas vê, em média, 3 doentes por hora, podendo o tempo que cada doente leva a ser atendido por cada um dos médicos ser aproximado por uma v.a. Exponencial. Os doentes são vistos por um qualquer dos médicos.

Suponha que parte de um instante inicial no qual não há doentes no centro e utilize o [SIMUL8](ex_2.S8), para simular o funcionamento do sistema durante uma semana, de forma a saber:

- a) o tempo médio de espera dos doentes;
- b) o tempo durante o qual os médicos não terão doentes para ver;
- c) se será preciso contratar mais médicos
- d) Repita o problema mas supondo que o valor médio das chegadas baixa para 6 por hora

2017/18 - Simulação M Cândida Mourão 28

### Simulação – Exemplo 3

Num dos serviços de Loja do Cidadão existem 3 balcões para atender os clientes. A chegada destes segue uma distribuição Poisson de média 20 por hora, contudo, 20% desistem. O tempo de atendimento em cada um dos diferentes balcões é idêntico, podendo ser aproximado por uma v.a. Exponencial de média 15 minutos por cliente. Suponha que parte de um instante inicial no qual não há clientes na Loja e utilize o [SIMUL8](ex_3.S8), para simular o funcionamento do sistema durante uma semana, de forma a saber:

- a) o tempo médio de espera dos clientes;
- b) o tempo durante o qual não haverá clientes no sistema;
- c) se será preciso pôr mais balcões a funcionar
- d) Repita o problema mas supondo que o valor médio das chegadas baixa para 10 por hora

2017/18 - Simulação M Cândida Mourão

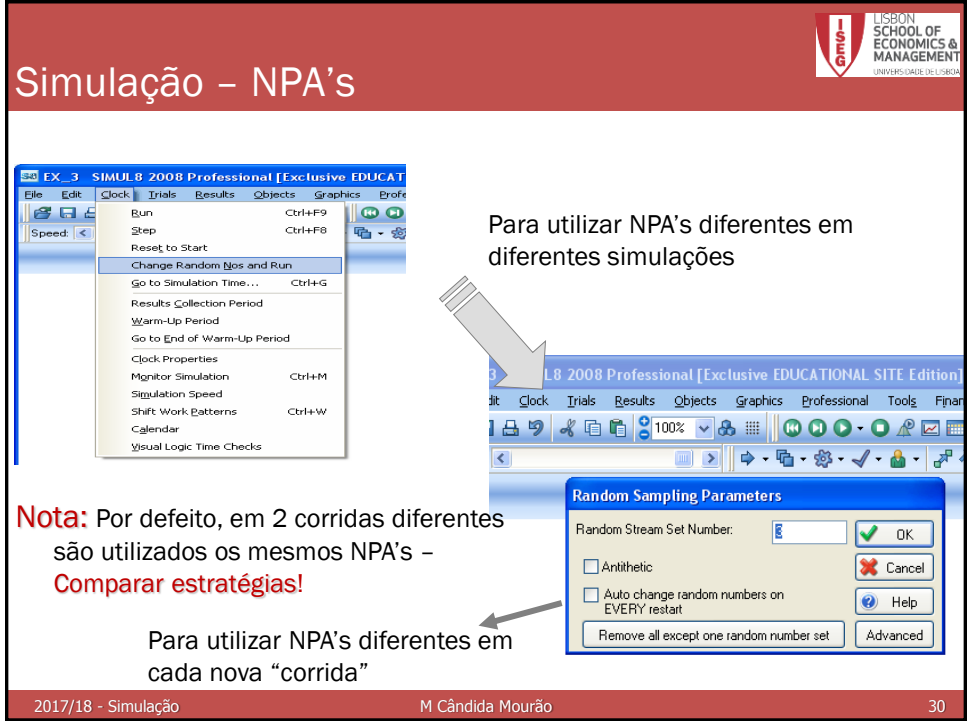

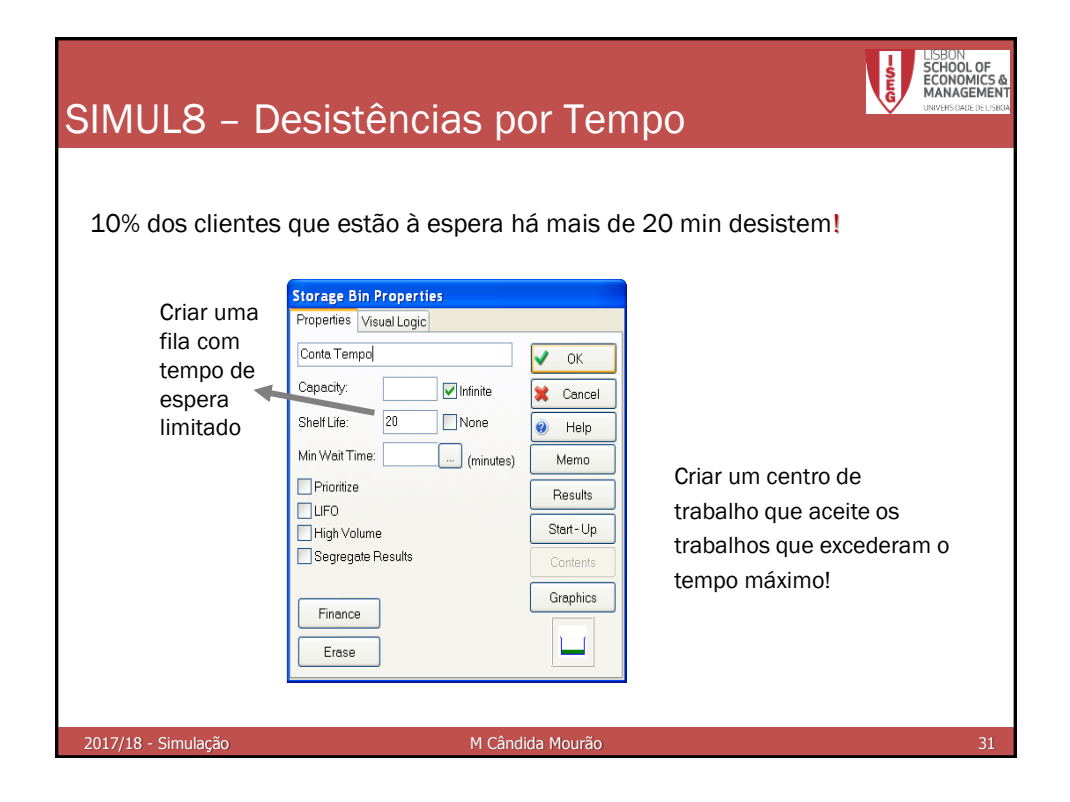

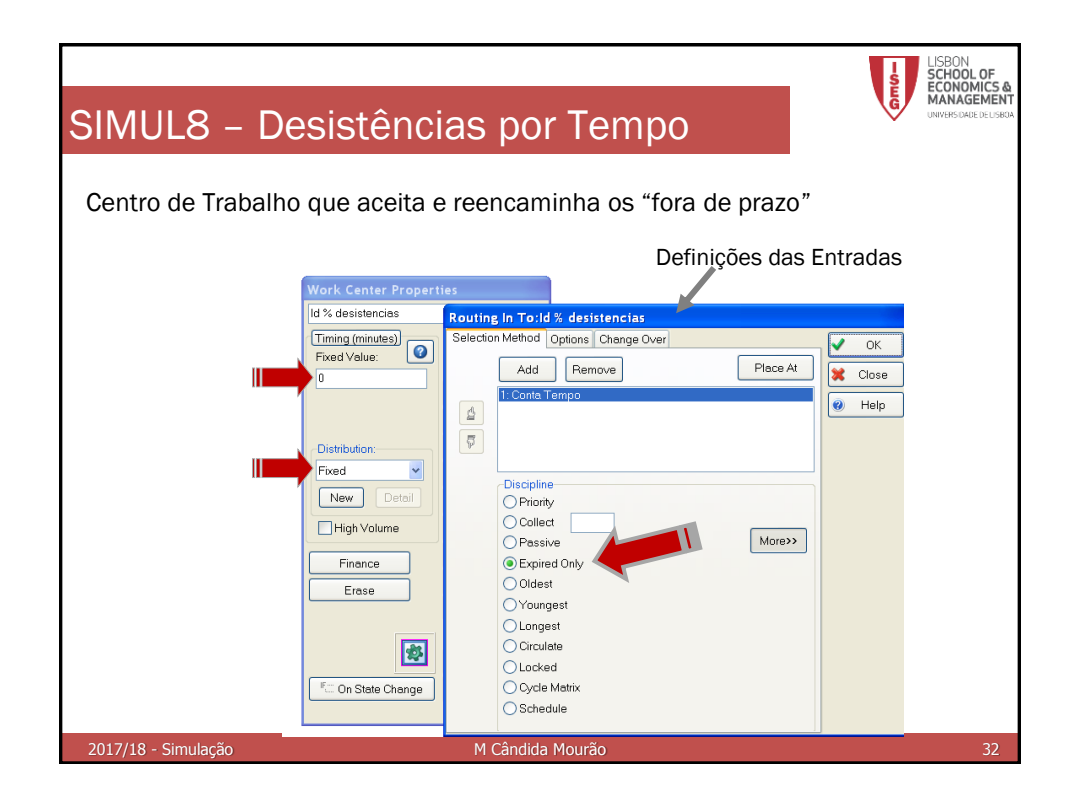

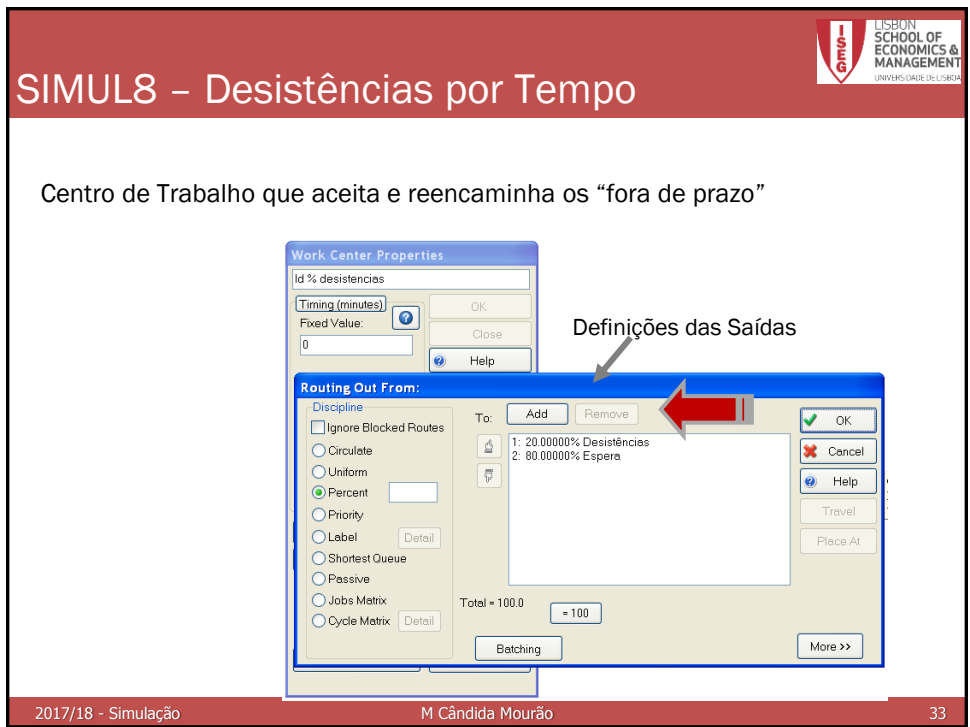

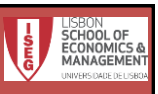

#### Simulação – Exemplo 4

Num dos serviços de uma estação dos CTT existem 2 balcões para atender os clientes. A chegada destes segue uma distribuição Poisson de média 10 por hora, contudo, 20% dos clientes desistem ao fim de 15 min de espera. O tempo de atendimento em cada um dos diferentes balcões é idêntico, podendo ser aproximado por uma v.a. Exponencial de média 20 minutos por cliente.

Utilize o [SIMUL8](desist_tempo.S8) para simular o funcionamento do sistema durante uma semana, de forma a saber:

- a) o tempo médio de espera dos clientes;
- b) o tempo durante o qual não haverá clientes no sistema;
- c) Compare o funcionamento do atual sistema com outro em que considera: i) mais um balcão; ii) menos um balcão;
- d) Proponha a melhor alternativa de funcionamento.

2017/18 - Simulação M Cândida Mourão

Simulação – Experiências )<br>8 Professional [Exclusive EDUCATIONAL SITE Edition] t<br>the Clock Trials Results Objects Graphics Professional Tools Finance ■ Ao simular o 789<mark>4663100% v<mark>& (</mark>COO·O <u>/ Zee</u></mark> funcionamento durante **Conduct Trial** uma semana não Number of runs in trial: sabemos se é uma 5 Run Trial Apply Calculate Required Number of Runs Extend **X** Cancel semana média; boa ou Base Random Number Set:  $\sqrt{1}$  $\bigcirc$  Help má! Name of trial:  $\sqrt{\phantom{a}}$  $D$  Memo Experiência! Auto Display Results Summary at end of last run Display ranges (%):  $\overline{\mathbf{v}}$ Add Results to V.I.S.A What is V.I.S.A? Use Antithetic runs for variance reduction Auto Display Dashboard at end of last run 2017/18 - Simulação Matematica Mourão Matematica Mourão

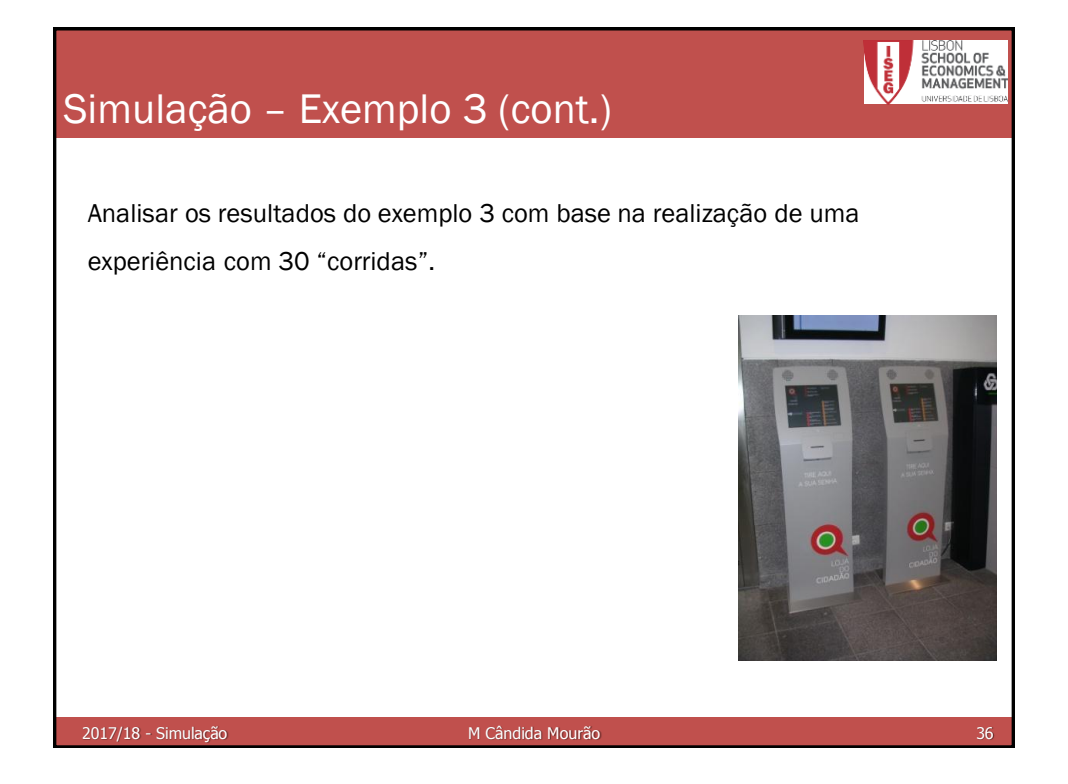

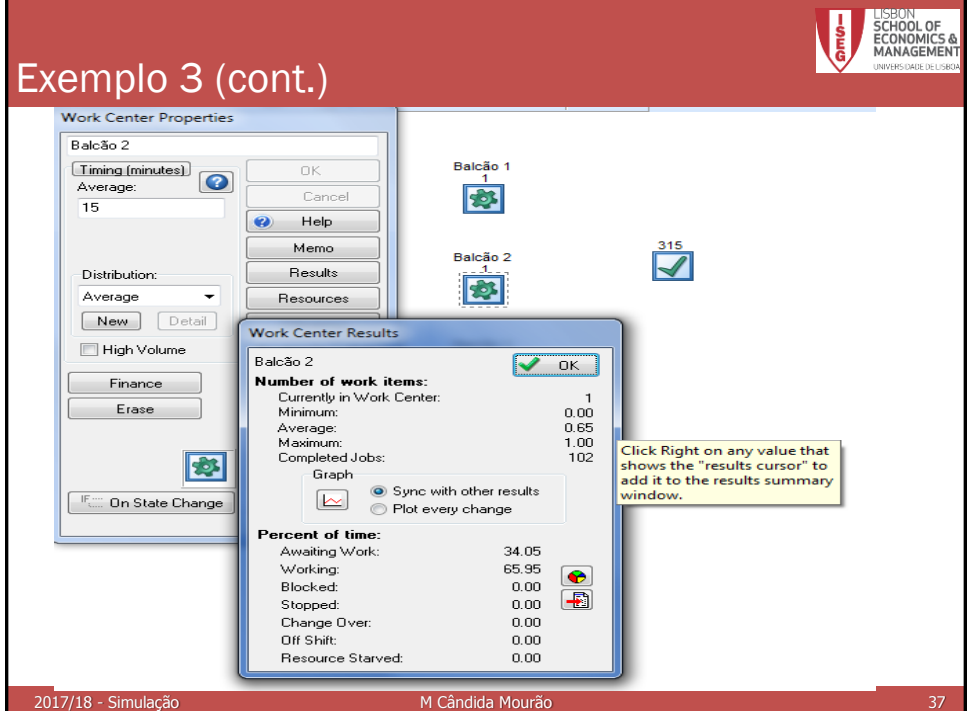

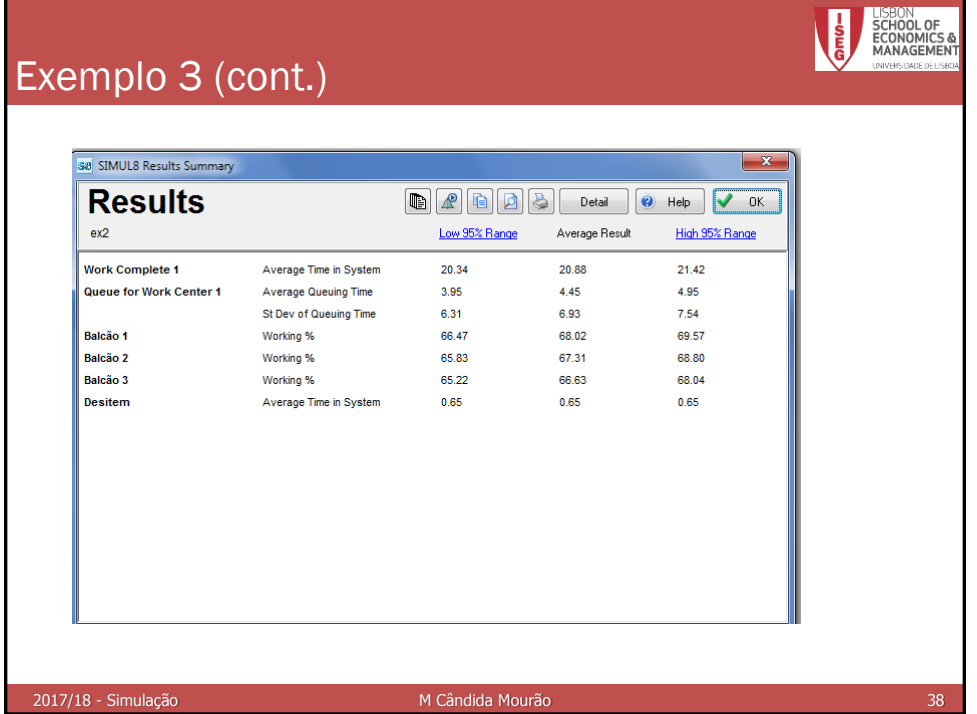

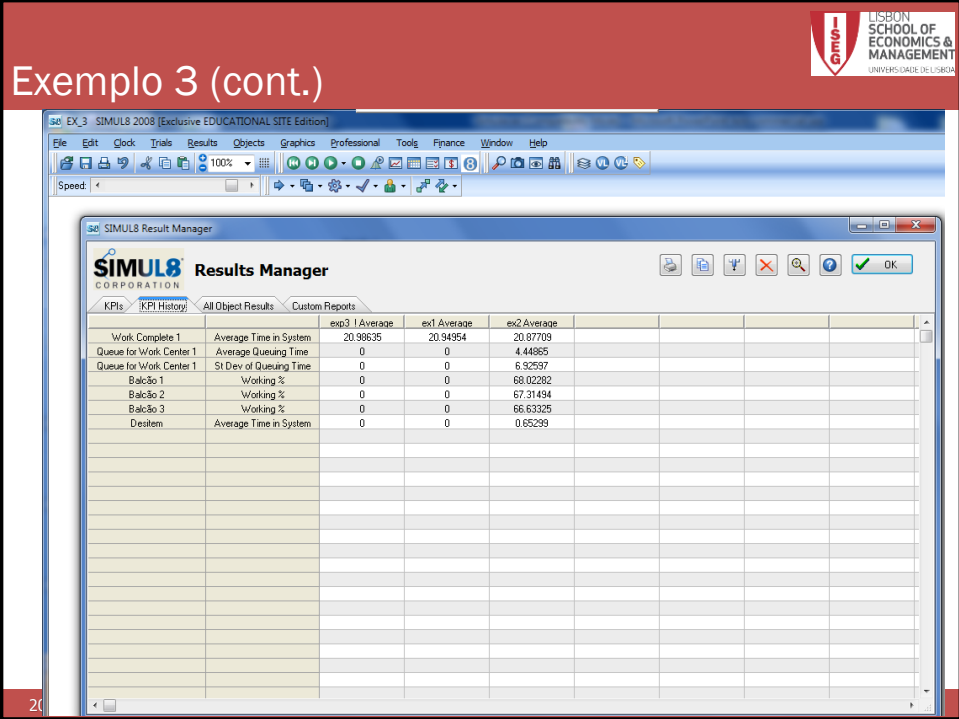

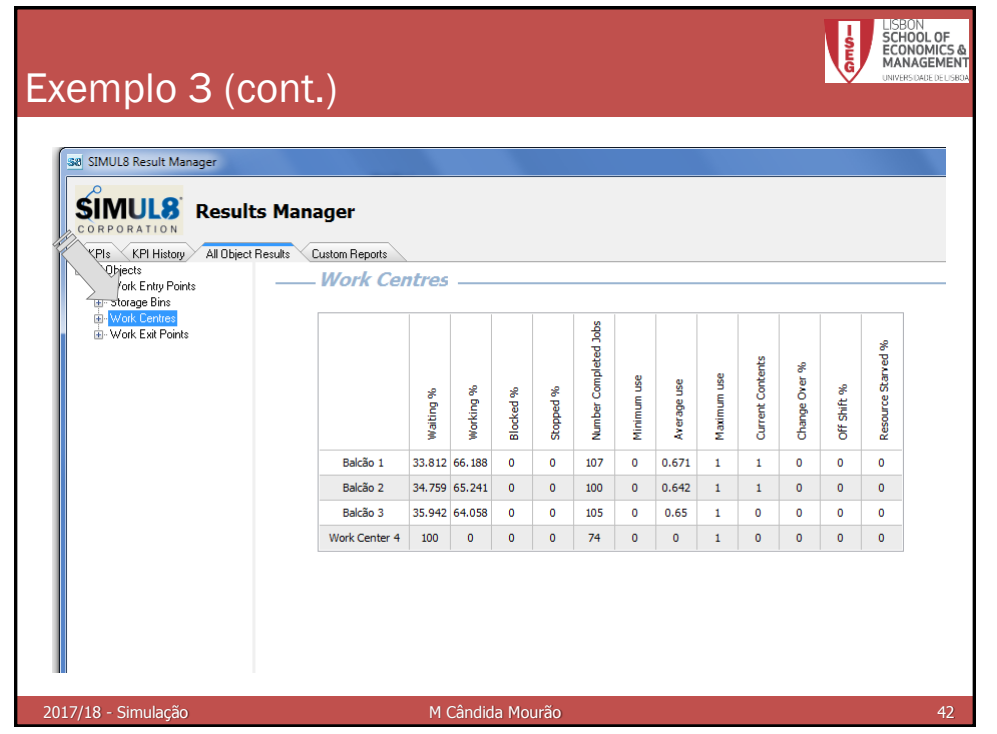

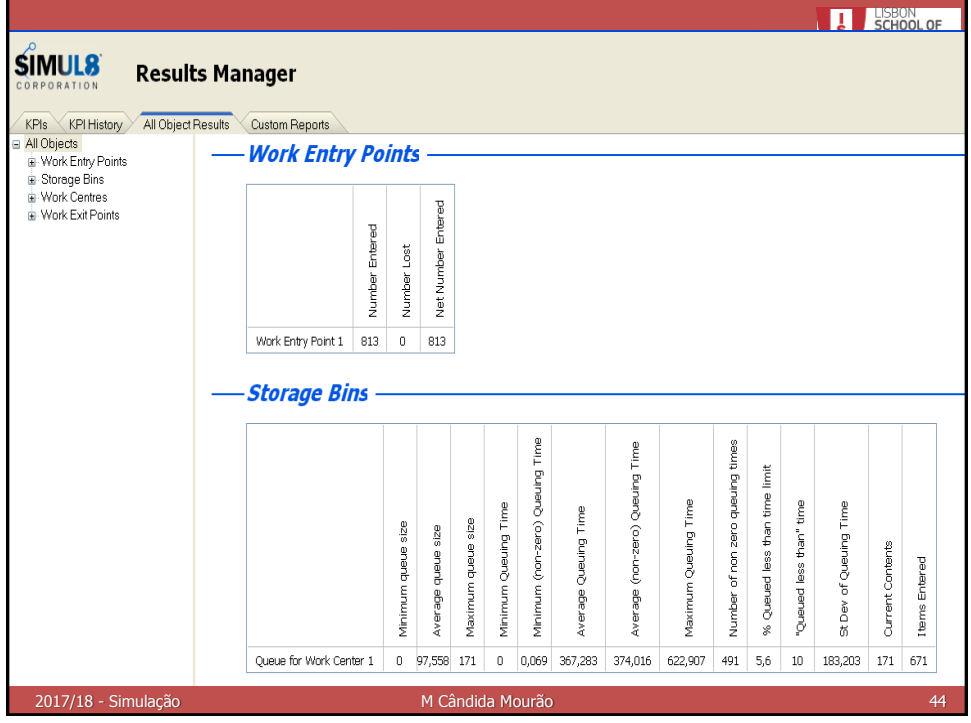

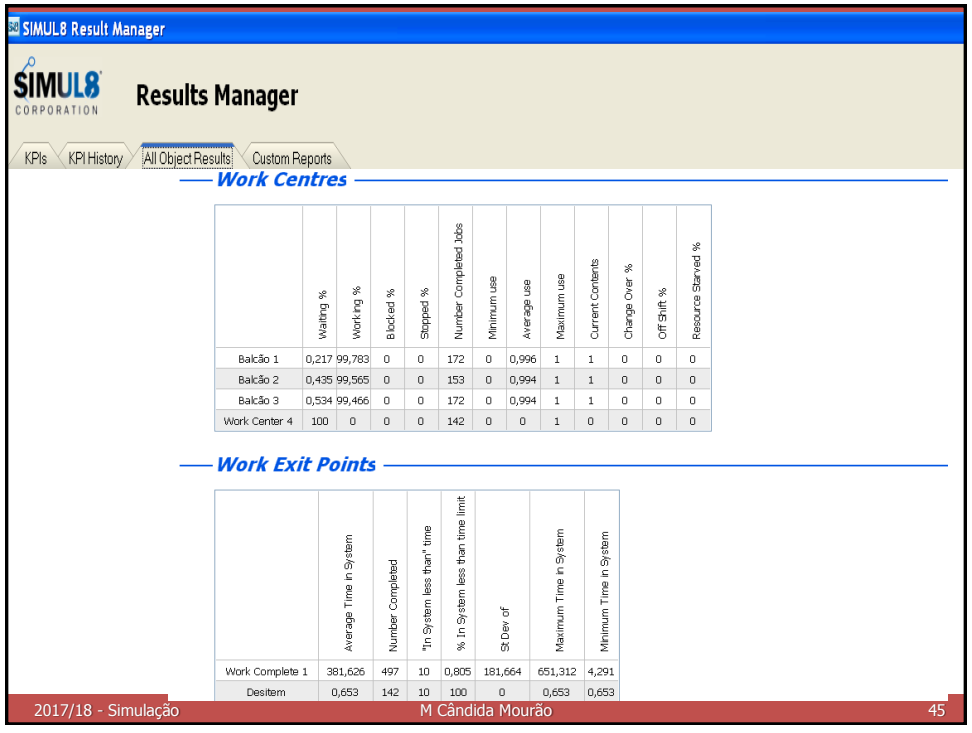

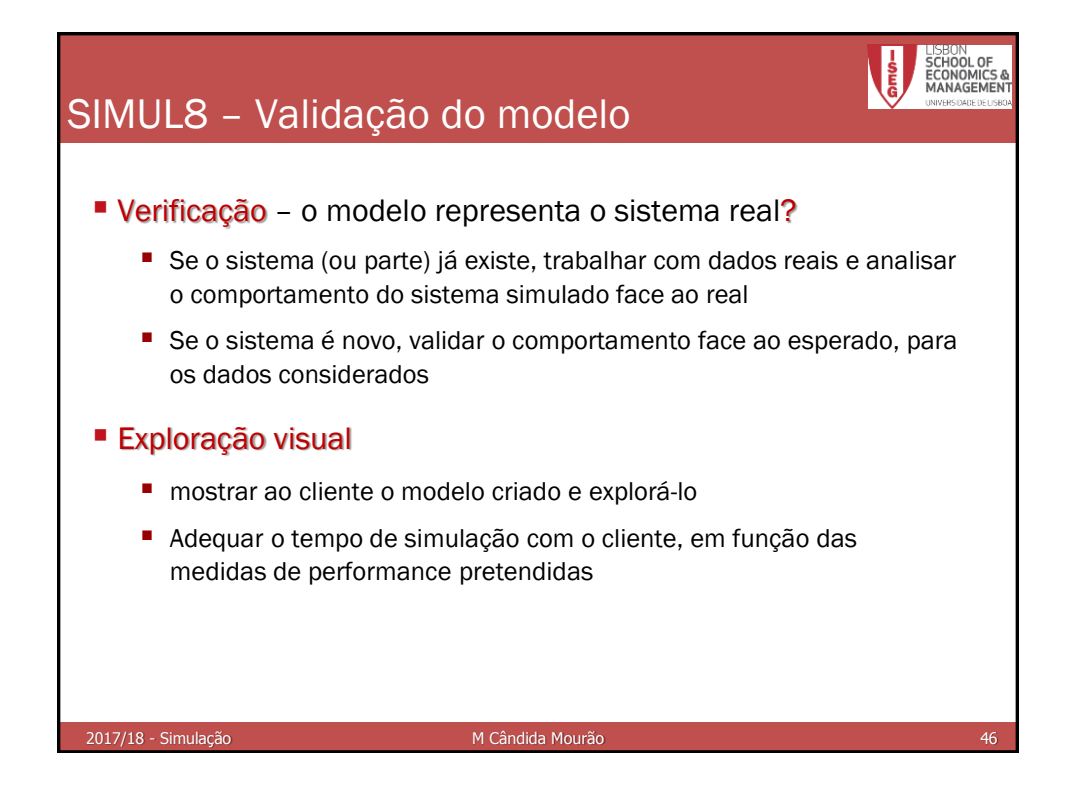

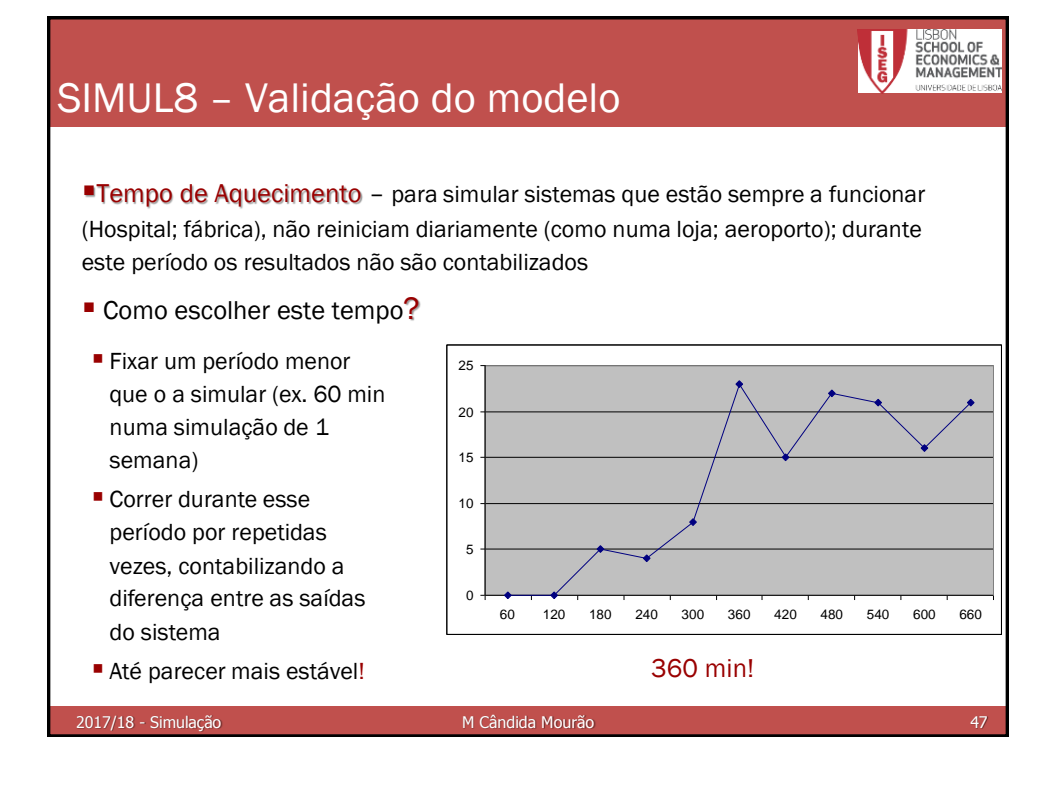

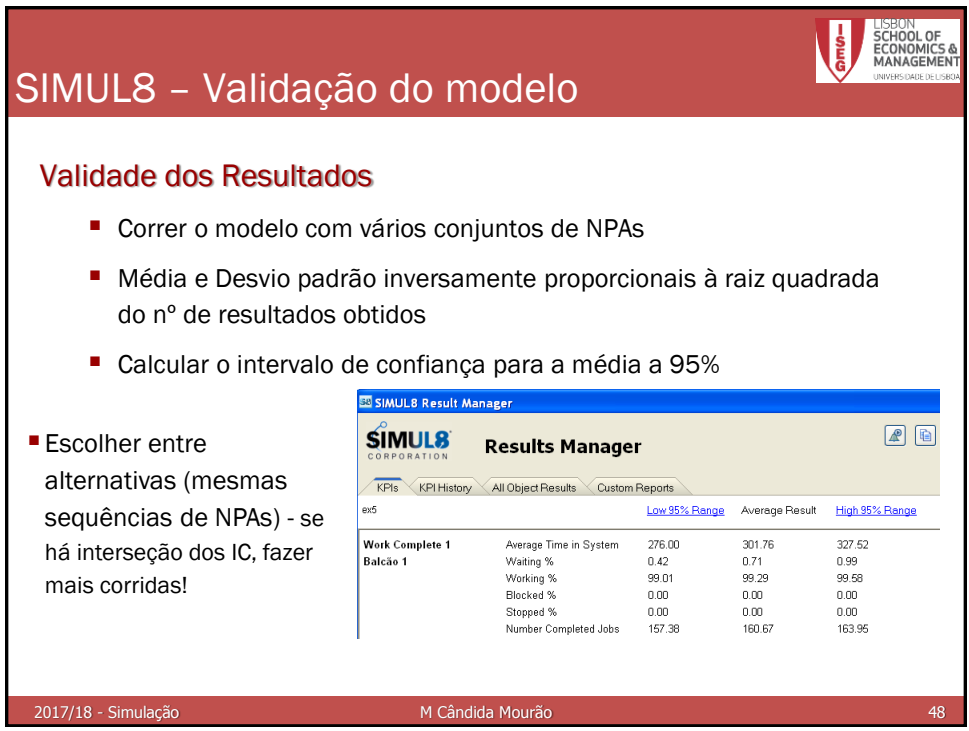

#### 22